# **Jalapeno Quick Reference -** *Burndown Chart*

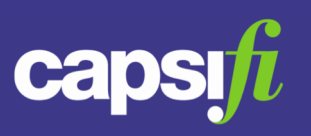

# **Where do I find the burndown chart in Jalapeno?**

Burndown charts can be found in the following locations;

- Project Delivery > Agile Delivery > Sprint Board
- Project Delivery > Insights > Project Phase Analysis
- Inspector dialog for SPRINT

#### **What does the chart show?**

The burndown chart is a line chart showing actual vs idealized rate of completion of work (tasks) during one sprint (or project phase).

The chart provides a visual comparison of the actual work rate (velocity) for a delivery team with the theoretical work rate required to complete all scoped tasks for the sprint.

### **How is the chart generated?**

The chart calculates the total work for the sprint by summing task attribute values (e.g. sum of Task Size values for all tasks in the sprint). This determines the Y-axis extent.

The sprint Start Date and End Date determine the X-axis scale and interval.

The chart shows the idealized rate of work completion (burndown) as a straight line – from initial total work for the sprint at the Start Date, to 100% work completed at the End Date.

For the actual burndown, the chart plots a deduction from the remaining work for the sprint each time a task is completed, at the X-axis position corresponding to the date of the task completion.

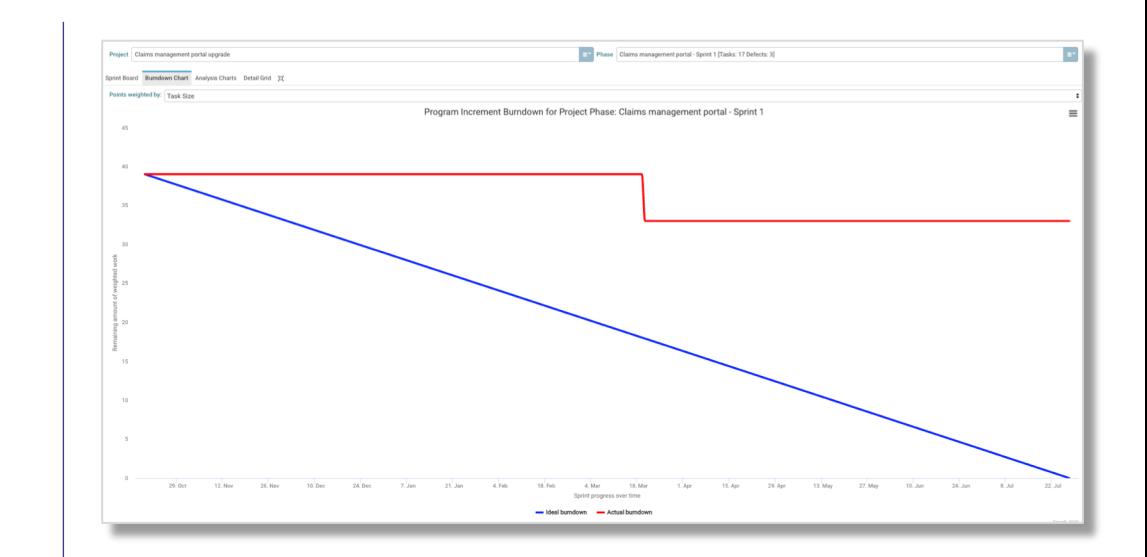

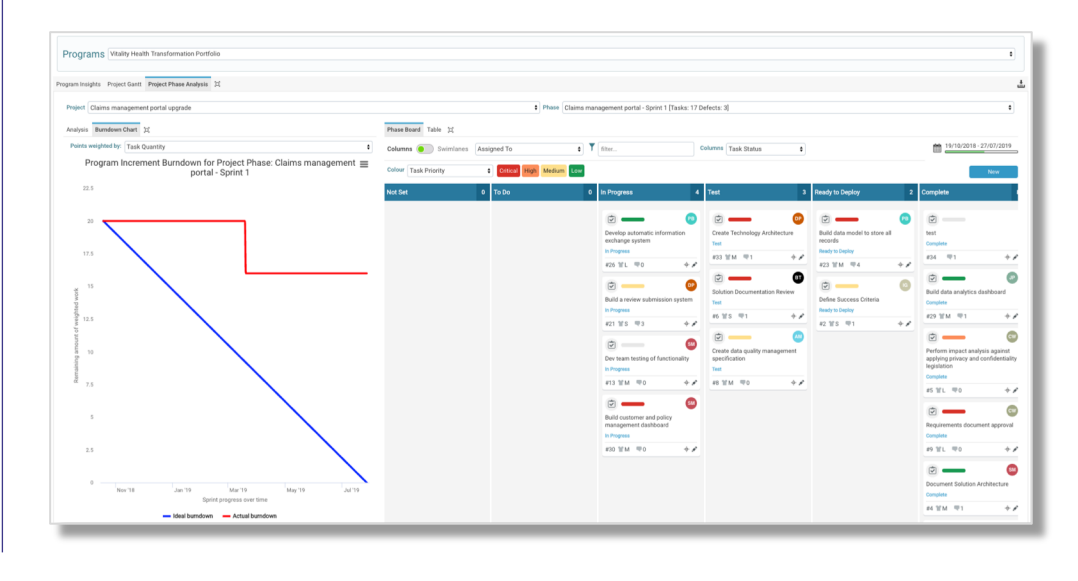

# **Jalapeno Quick Reference -** *Burndown Chart*

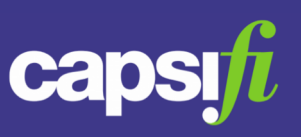

### **What configuration do I need to do for the chart to work?**

The following needs to be satisfied for the chart to function;

#### *Task Status Values*

Status values – shown as Kanban columns - for project tasks must have been defined. At least one status must exist which signifies task closure/completion. Project Task status configuration is covered by Project Delivery guidance.

# *Provenance Activity*

The Project Task status values signifying task closure/completion must be defined.

This is done in Admin Tools > Provenance;

- Select the item type PROJECTTASK
- In the grid, add a row for each Task status value signifying Task closure, as follows; Provenance Activity = Closed Property to Track = Task Status
- Property Value to Track = *<status label>*

# *Sprint period*

Sprints for which burndown charts are to be generated must be current (Start Date must be earlier than current date, End Date must be later than current date).

# *Task lifecycle*

The burndown chart will not show the closure of a task if the task has previously been closed – i.e. the burndown chart does not support re-opened tasks.

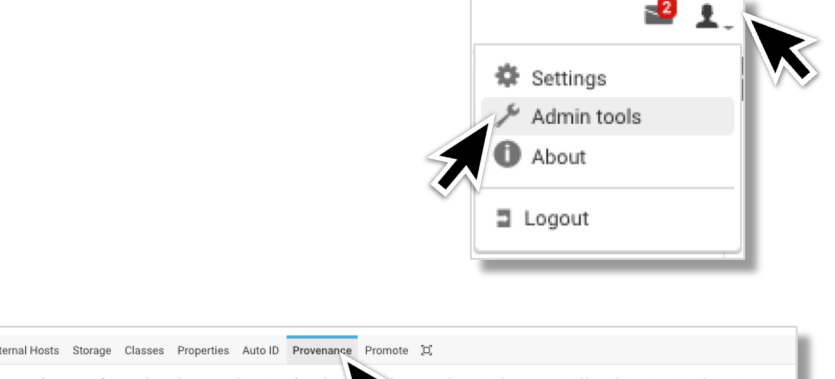

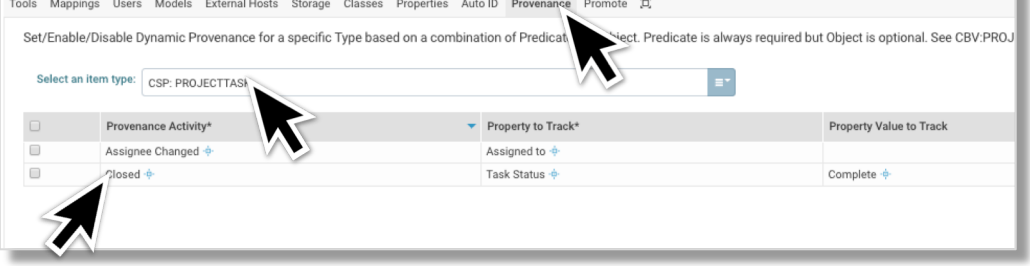

#### G Claims management portal upgrade

Enhance customer access to insurance claims through an upgrade to the Claims management portal

Sprints Business Case Budgets and Costs Traceability References [1]

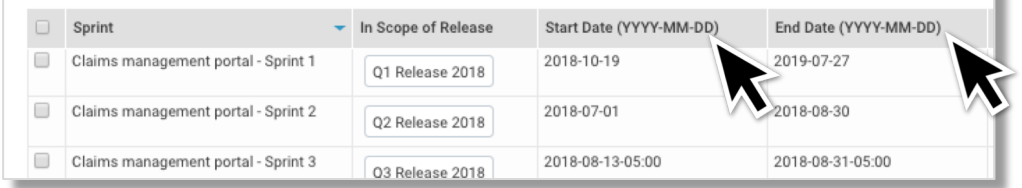